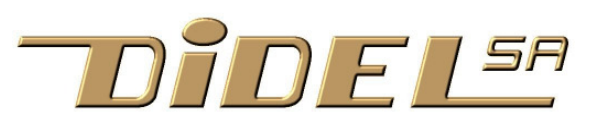

# **C'est quoi un Edu-C ?**

C'est une carte "Arduino" déjà peuplée avec des entrées-sorties motivantes, facile à être connectée à un PC pour apprendre à programmer, modifier les jeux proposés, en inventer des nouveaux. De plus, il est autonome avec son accu Lipo. www.didel.com/educ/EduC-Specs.pdf

## **Pourquoi un Edu-C ?**

Arduino est parfait pour comprendre comment interagir avec les pins du processeur, mais on est ensuite assez limité pour faire un montage complexe fiable. Les logiciels Arduino pour débutants sont simplistes et se concentrent trop sur les composants et les librairies "standard".

## **Pour qui un Edu-C ?**

**Curieux.** A quoi ressemble un vrai langage de programmation? C'est pas trop compliqué pour moi? 12 ans, c'est trop jeune?

**Intéressés**. J'ai bien envie de commencer, mais il faut que cela soit ludique. Si cela me plaît, je me crocherai en temps voulu.

**Concernés.** Une langue, je sais que cela s'apprend patiemment ; j'aime les math et les jeux logiques, programmer offre des masses de possibilités. Ok pour un premier cours.

Le 2<sup>e</sup> cours sera peut être le MOOC EPFL ou un cours C++, Java, Python.

**EduC-Clair** se plie à la syntaxe du C et aux contraintes de l'IDE Arduino, mais utilise des instructions en français (Repeter, Boucler,…) pour mieux se concentrer sur la structure de quelques programmes simples. www.didel.com/educ/EduC-Clair.pdf

**EduC-Fun** explique comment on arrive au jeu de ping-pong en jouant d'abord avec des programmes simples pour lire des potentiomètres, positionner des objets sur l'écran, comparer des valeurs. Les jeux de réflexe sont plus faciles. www.didel.com/educ/EduC-Fun.pdf

**EduC-Mod** présente le langage C en 7 modules et utilise beaucoup d'exemples simples pour bien comprendre les concepts de base des langages procéduraux. www.didel.com/educ/EduC-ModResume.pdf

Nota bene : Nos docs sont récentes, partiellement testées. Interagissez pour les améliorer et les faire évoluer.

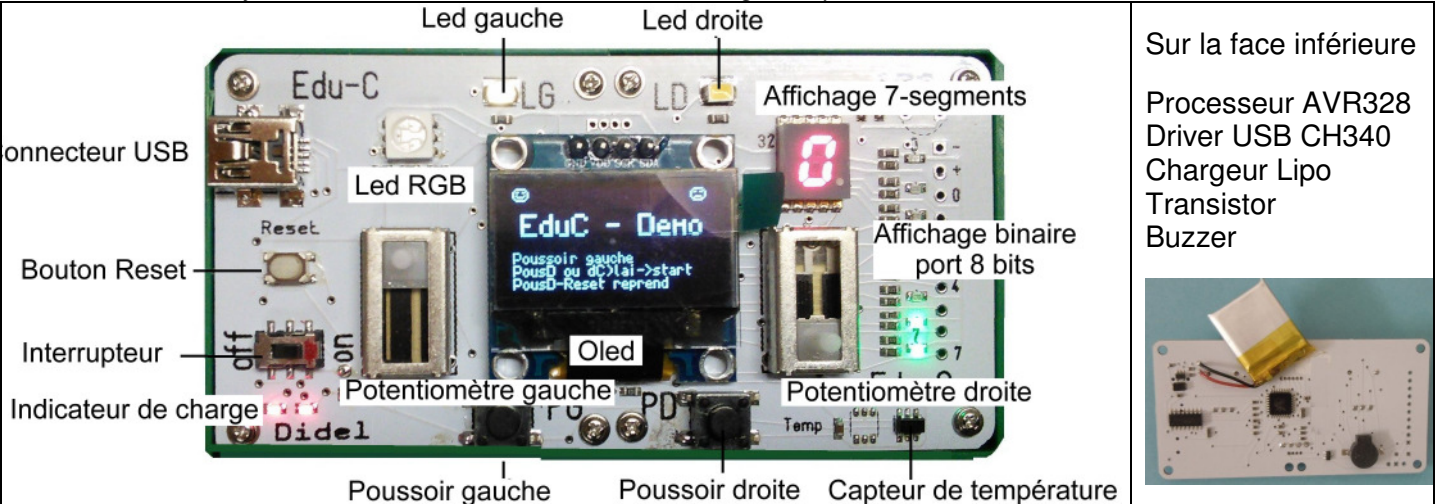

#### **Mise en route**

Enclenchez. Deux Leds rouges vous indiquent si l'accu est bien chargé. Rechargez via USB si une Led est pâlotte. C'est l'affichage 7 segments qui consomme le plus ; il vide l'accu en 2 heures.

Seize programmes de démo sont chargés en mémoire flash, faciles à comprendre, modifier, compléter.

Au démarrage le programme affiche un 0. Tant que la Led gauche clignote, on peut agir sur le poussoir gauche pour augmenter la valeur (sature à F). Si on presse sur le poussoir droit, ou sans action pendant quelques secondes, la démo correspondant au no est appelée. Le poussoir "reset" redémarre le choix, mais si le poussoir droit est pressé, on va directement dans la dernière démo appelée.

Les programmes de la démo sont des exemples qui montrent comment programmer l'Edu-C ; ils doivent être testés en lisant la documentation www.didel.com/educ/EduC-Demos.pdf

## **Programmer l'Edu-C**

L'environnement Arduino doit être installé. Cela été fait des millions de fois, mais cela n'est pas très intuitif quand on n'a pas l'habitude. www.didel.com/ArduinoInstall.pdf devrait vous aider.

Les programmes Edu-C utilisent des librairies qui font partie de chaque programme. Les programmes sont regroupés dans des .zip, de même nom que la doc en .pdf, donc facile à trouver, charger et s'approprier. L'apprentissage à tous les niveaux se fait en comprenant, modifiant, testant, améliorant.

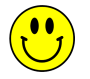